# **Ръководство за употреба**

За Windows и Macintosh OS

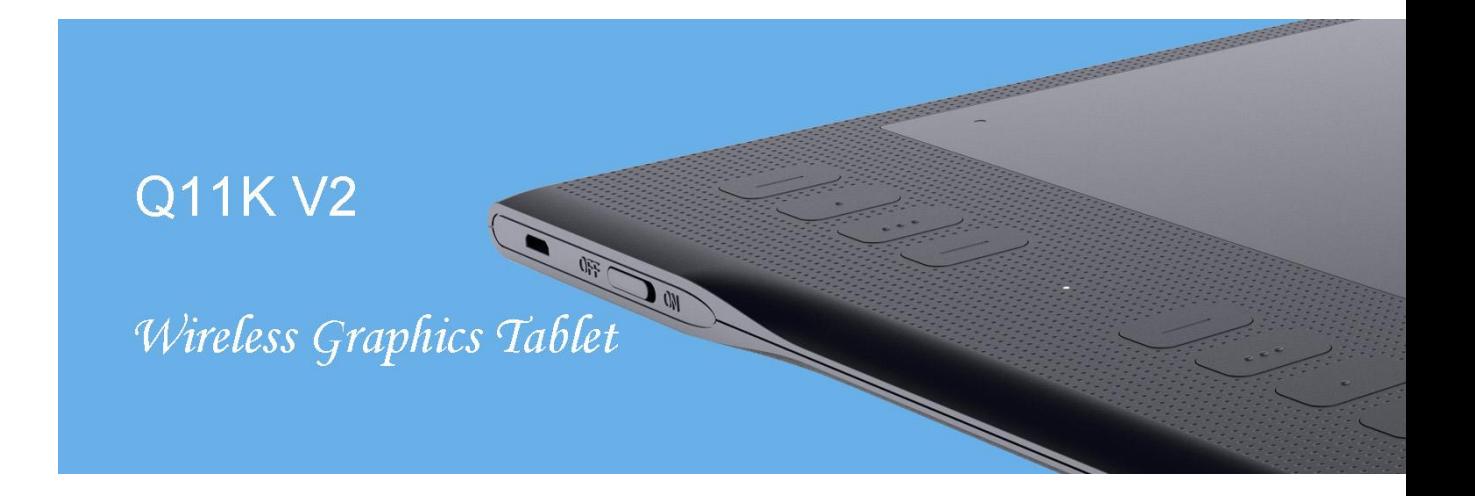

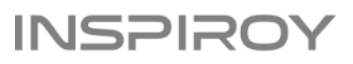

# **Предупреждения**

1. Моля, прочетете внимателно това ръководство преди употреба и го съхранявайте добре за бъдещи справки.

2. Преди почистване на таблета, моля изключете кабела и забършете с леко навлажнена кърпа, не използвайте никакви препарати.

3. Не излагайте продукта на вода или други течности. Внимавайте да се разливате течности върху таблета и писалката. Излагането на този продукта на вода или други течности може да причини повреда или електрически удар.

4. Не поставяйте таблета на нестабилни или достъпни за деца места, за да избегнете опасности. Не позволявайте на децата да поглъщат перото на писалката или страничния слайдер. Перото на писалката, страничният слайдер или други подвижни части могат инцидентно да се извадят, ако децата ги гризат.

5. Изключвайте таблета си на места, където е забранено използването на електронни устройства. Тъй като таблетите могат да причинят неправилната работа на други електронни устройства на някои места където/когато употребата на електронни устройства не е разрешено, като например самолети, се уверете, че таблетът е изключен.

6. За да предпазите вашия таблет и да пестите енергия, моля изключвайте захранването, когато не се използва.

7. Не разглобявайте таблета и писалката. Не разглобявайте или модифицирайте таблета или писалката. Подобно действие може да предизвика топлина, запалване, електрически удар или друга повреда, включително нараняване на човек. Разглобяването на продукта ще анулира гаранцията.

8. Докато компонентите се подменят, трябва да гарантиране, че техникът използва резервни части, определени от производителя. Неупълномощена подмяна на компоненти може да предизвика пожар, електрически удар или други повреди.

9. Не поставяйте чужди материали в USB порта или други отвори на този продукт. Ако се постави метален обект или чужд материал в порта или друг отвор на този продукт, това може да доведе до неизправност, изгаряне или електрически удар.

# Съдържание

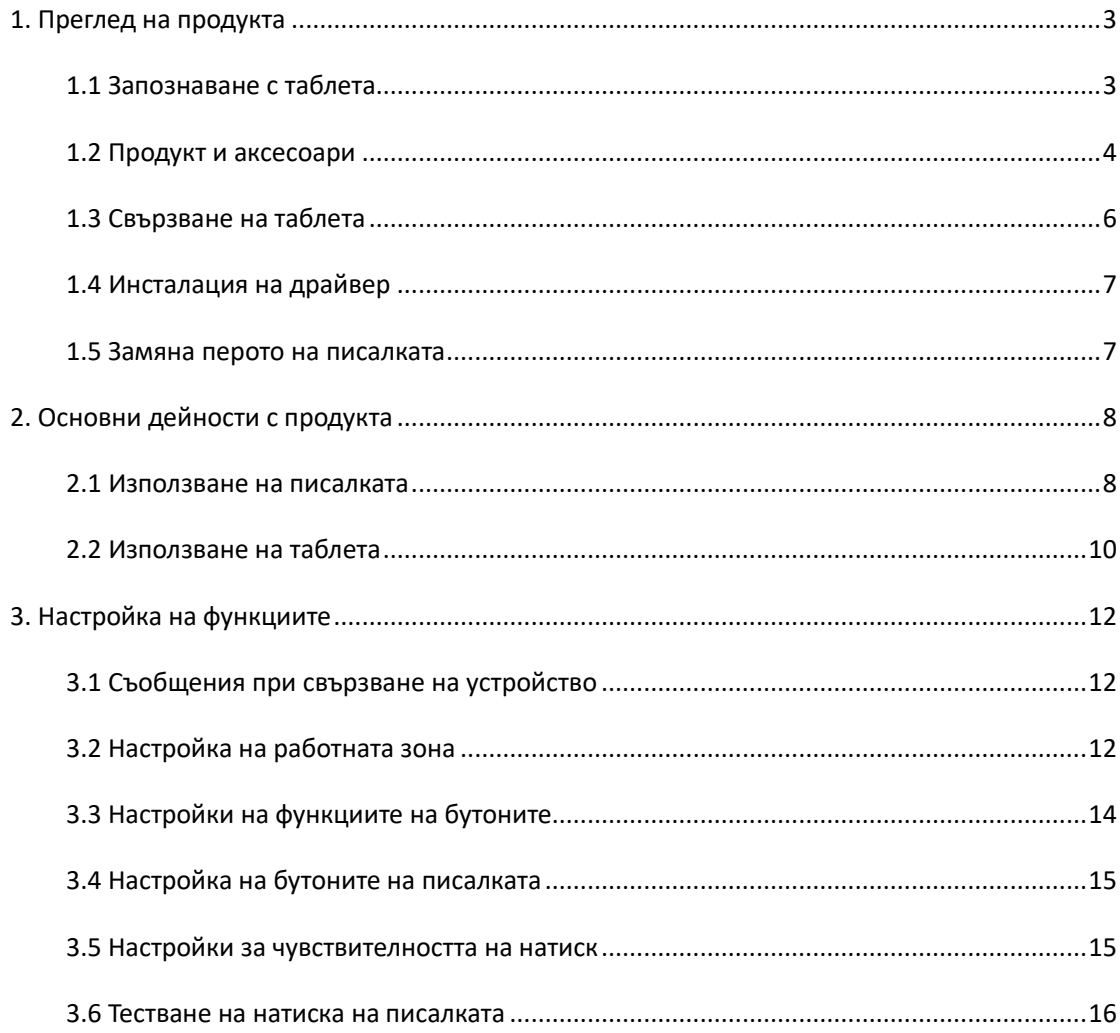

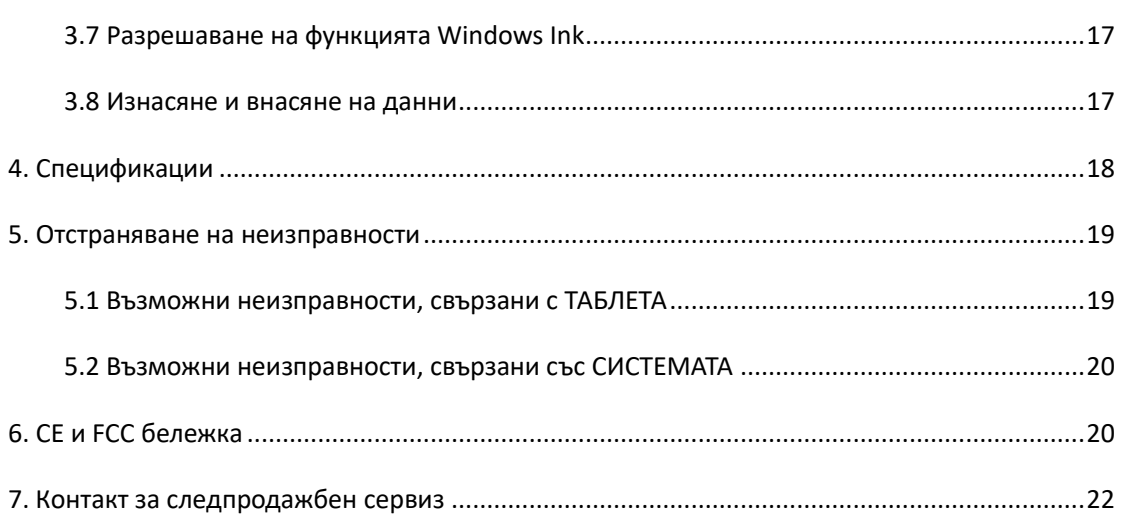

# <span id="page-3-0"></span>**1. Преглед на продукта**

### <span id="page-3-1"></span>**1.1 Запознаване с таблета**

Благодарим ви, че избрахте безжичен графичен таблет HUION®INSPIROY® Q11K V2. Това е нова генерация професионални таблети за рисуване, без батерии, които могат значително да подобрят вашата работна ефективност при рисуване, създаване и забавление. Можете свободно да рисувате, пишете, изобразявате различни линии и цветове, точно както химикал пише на хартия, което предоставя прекрасно изживяване.

За да ви предоставим по-добро разбиране и използване на вашия таблет, моля, внимателно прочетете това ръководство за употреба. Ръководството показва информацията само за Windows, освен ако не е указано друго, но тази информация важи за операционни системи Windows и Macintosh.

# <span id="page-4-0"></span>**1.2 Продукт и аксесоари**

### 1.2.1 Графичен таблет

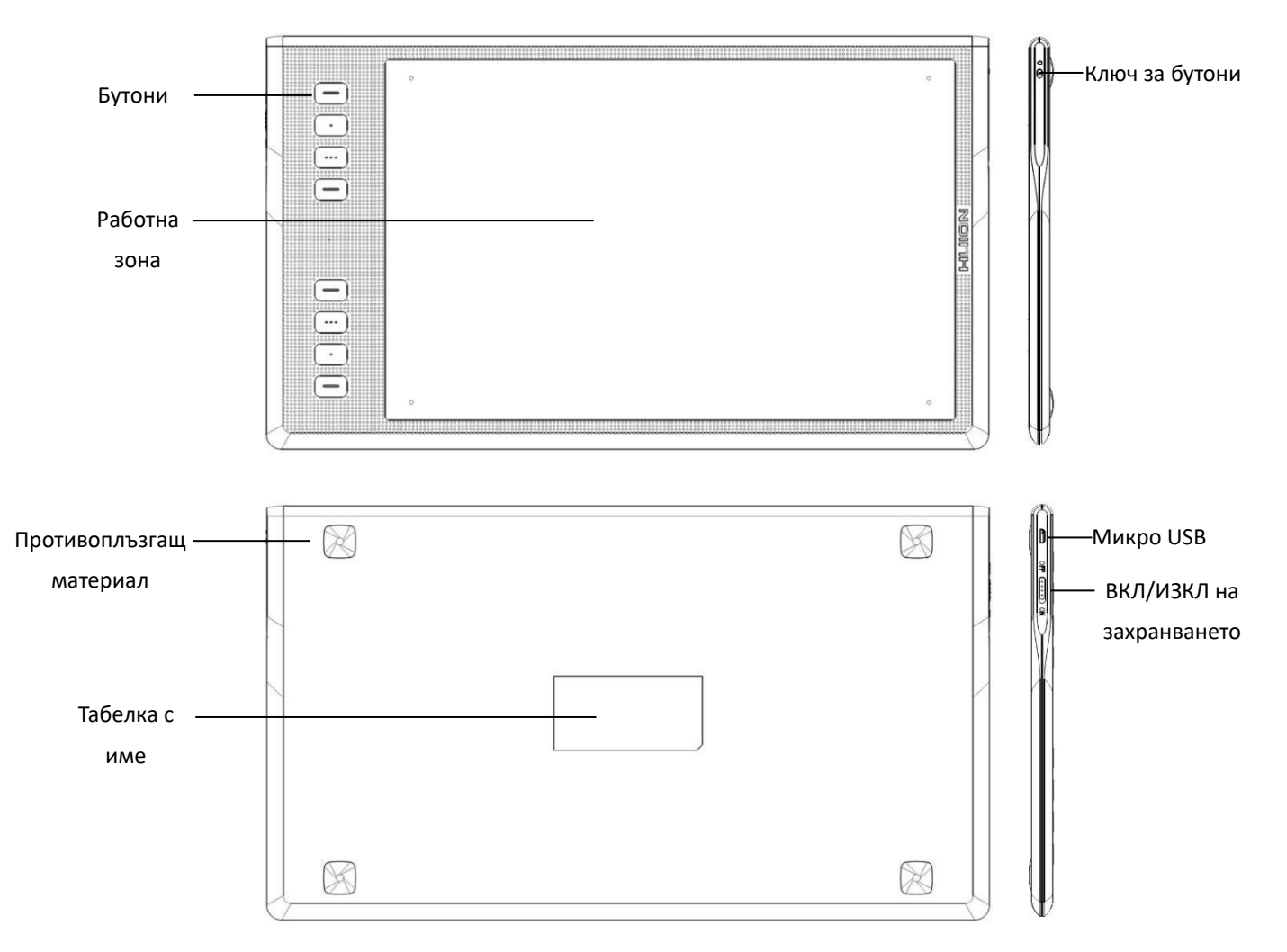

#### 1.2.2 Писалка

Писалката е без батерия с 8192 нива на чувствителност на натиск и може да се използва без батерия.

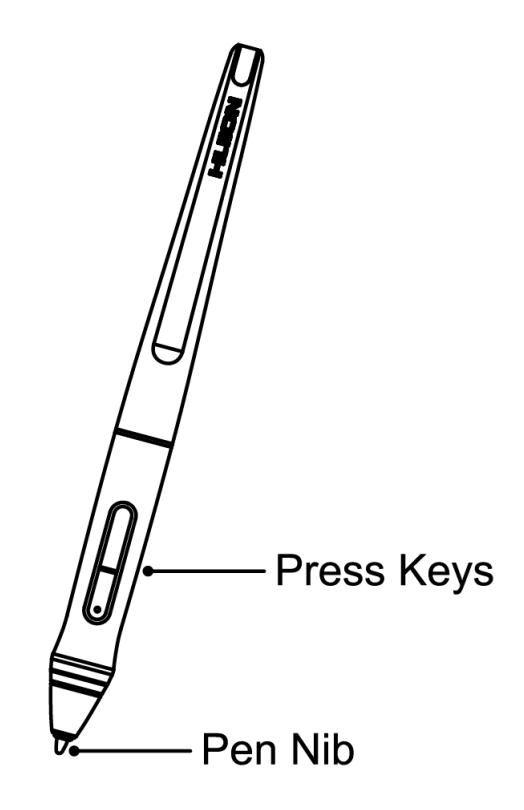

1.2.3 Безжичен приемник

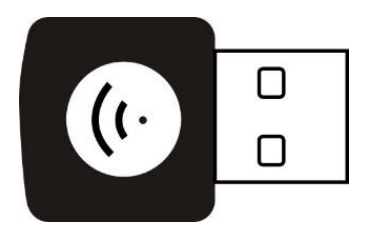

Когато използвате безжичния режим, моля поставете приемника в компютъра си и извадете USB кабела в същото време.

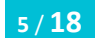

**5** / **18 www.huion.com**

#### 1.2.4 Аксесоари

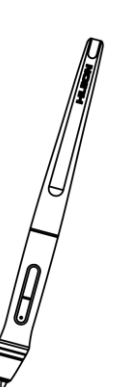

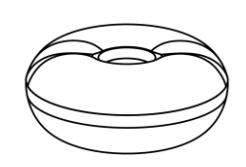

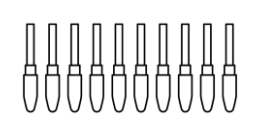

Цифрова писалка Държач на писалката Резервни пера

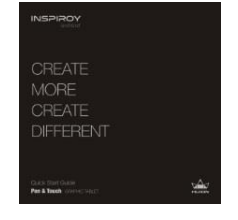

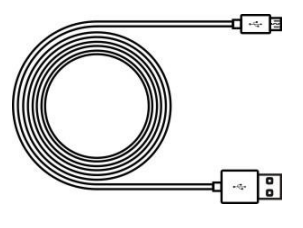

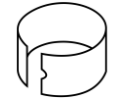

Ръководство за бърз старт Мико USB кабел Клипс за перо на писалката

## <span id="page-6-0"></span>**1.3 Връзка на таблета**

#### 1.3.1 Кабелна връзка

1. Свържете таблета с компютъра чрез USB кабела.

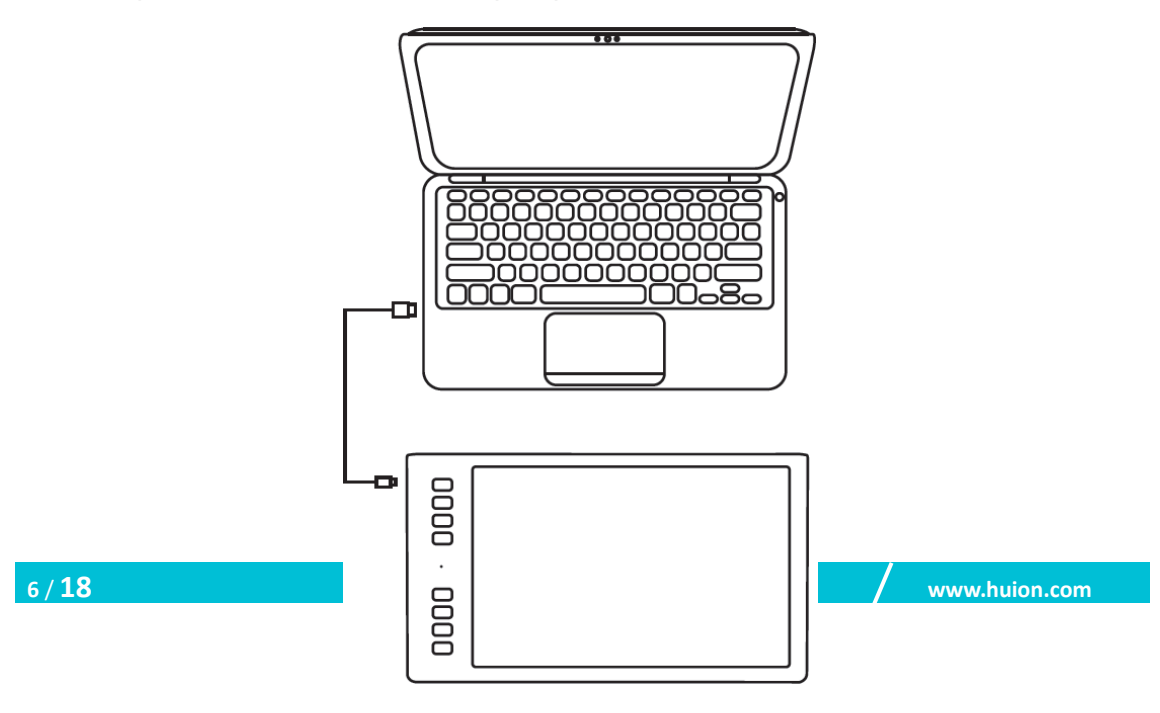

#### 1.3.2 Безжична връзка

- 1. Поставете безжичния приемник в компютъра.
- 2. Плъзнете ключа надолу от лявата страна, за да включите таблета.
- 3. Когато не го използвате за 15 минути, таблетът ще заспи. В този случай трябва да изключите и включите ключа, за да събудите таблета.

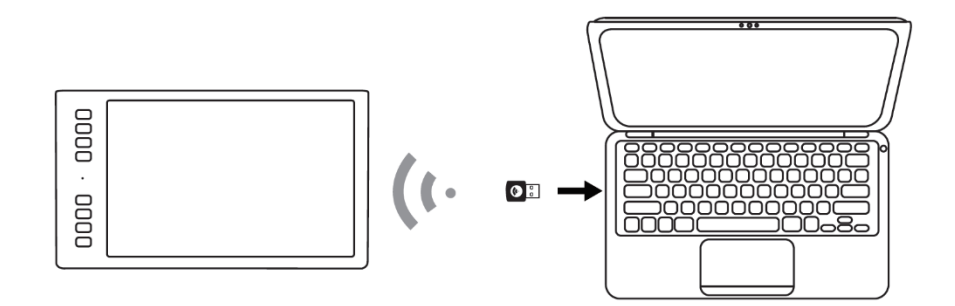

#### <span id="page-7-0"></span>**1.4 Инсталация на драйвери**

1.4.1 Поддържани ОС:

Windows 7 или по-нов, macOS 10.12 или по-нов

#### <span id="page-7-1"></span>1.4.2 Инсталиране на драйвер

Моля, изтеглете драйвера от нашата Интернет страница: [www.huion.com/](quot;http:/www.huion.com")download

След като приключите инсталацията, можете да намерите иконата на драйвера в системната зона, което означава, че драйверът е инсталиран успешно; когато свържете таблета с компютър, иконата ще промени цвета си 4, което означава, че драйверът разпознава таблета и можете да започнете да го използвате.

#### **Бележка:**

1. Преди инсталация, трябва да деинсталирате други драйвери на подобни продукти, включително стари драйвери за този продукт.

2. Преди инсталиране, моля затворете всички графични софтуери и антивирусни програми, за да предотвратите ненужни грешки.

#### **1.5 Замяна на перото на писалката**

Перото ще се износи след дълга употреба, тогава трябва да го замените с ново.

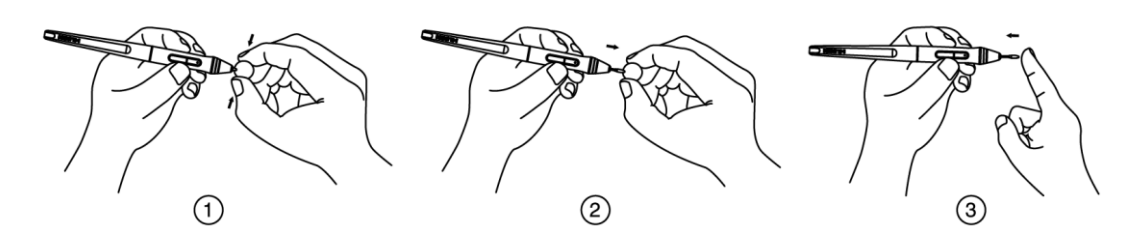

# <span id="page-8-0"></span>**2. Основни дейности с продукта**

#### <span id="page-8-1"></span>**2.1 Използване на писалката**

#### 2.1.1 Държане на писалката

Дръжте писалата, както държите обикновено химикал или молив. Настройте захватката така, че да можете да превключвате страничния плъзгач лесно с вашия палец или показалец. Бъдете внимателни да не натиснете по невнимание при рисуване или позициониране на писалката.

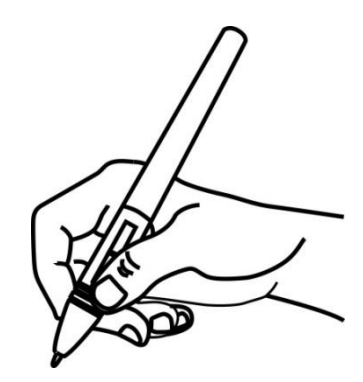

Бележка: Когато не се използва, поставете писалката в кутията му или на бюрото. Не поставяйте писалката на повърхността на екран, който може да интерферира с употребата на друго оборудване за позициониране на курсора върху екрана, това може да попречи на компютъра да заспи.

#### 2.1.2 Позициониране на курсора

Премествайте писалката бавно над активната зона без да докосвате повърхността на екрана, курсорът ще се мести към новата позиция.

Натиснете върха на писалката върху екрана, за да направите избор. Чукнете екрана веднъж с върха на писалката или го докоснете до екрана с достатъчна сила, за да се регистрира клик.

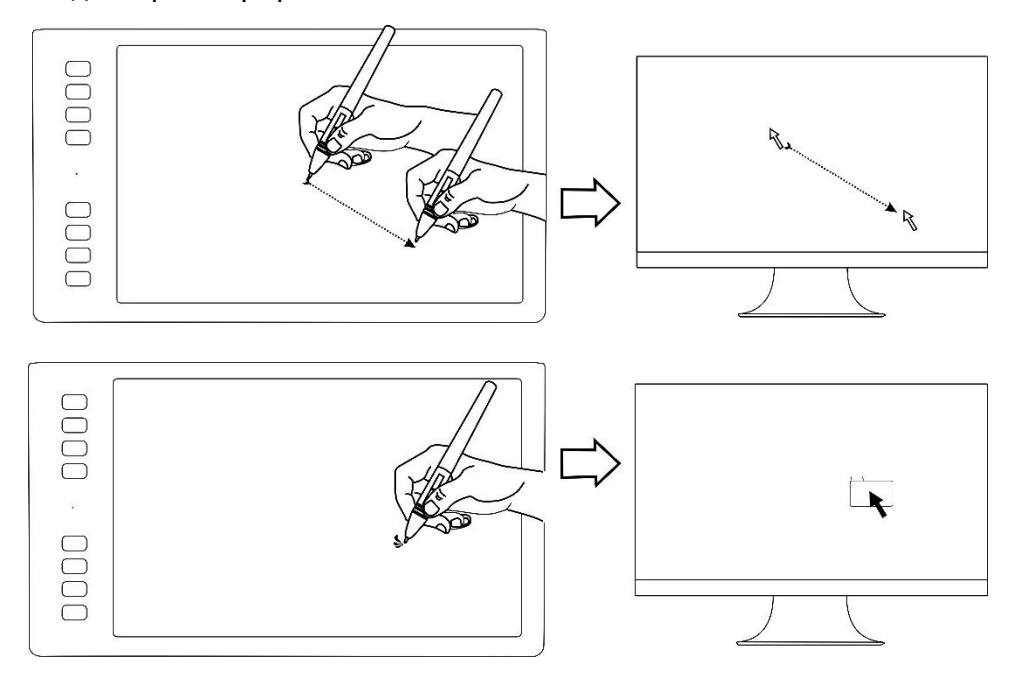

#### 2.1.3 Клик

Използвайте върха на писалката, за да чукнете еднократно екрана, за да се регистрира клик. Чукнете, за да се маркира или да се избере елемент от екрана, и кликнете два пъти, за да го отворите.

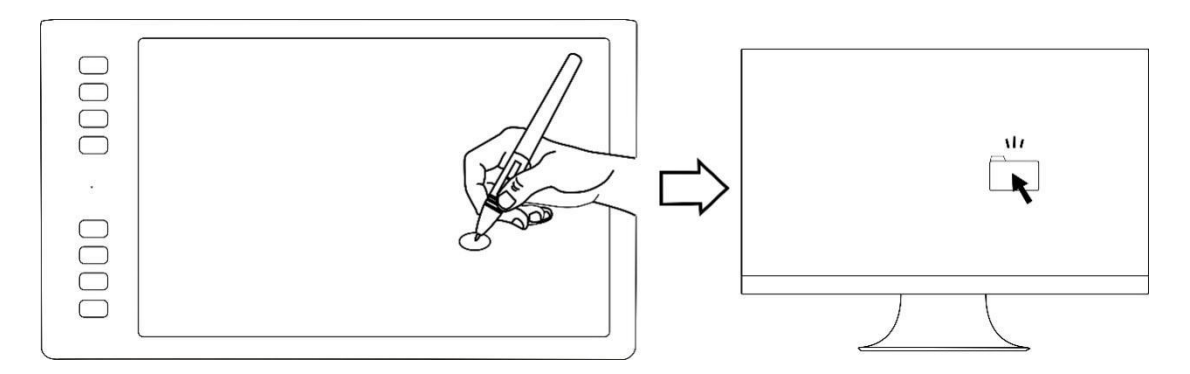

#### 2.1.4 Преместване

Изберете обект, след това преместете върха на писалката по екрана, за да го преместите.

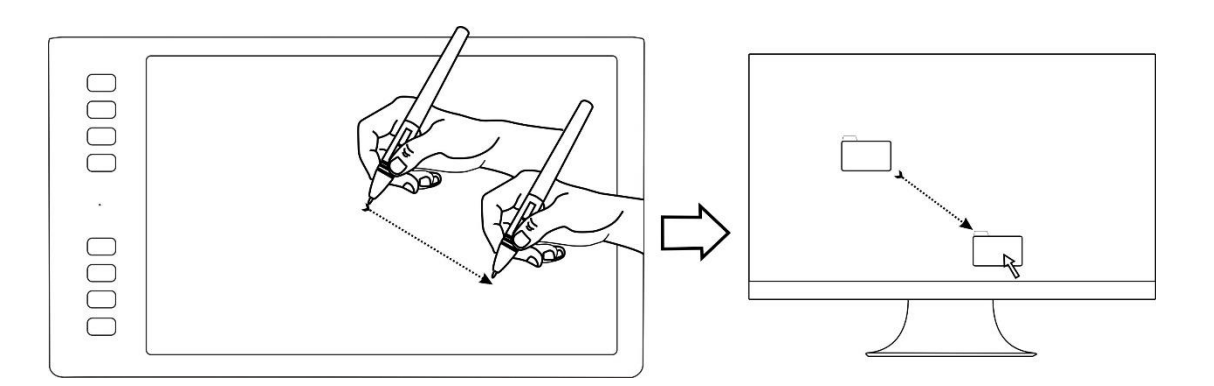

#### 2.1.5 Използване на страничните бутони

Бутоните на писалката могат да се настройват на две различни избрани функции.

Можете да използвате бутоните, когато върхът на писалката е на не-повече от 10mm от активната зона на таблета.

Трябва да не докосвате таблета с върха на писалката, за да използвате бутона.

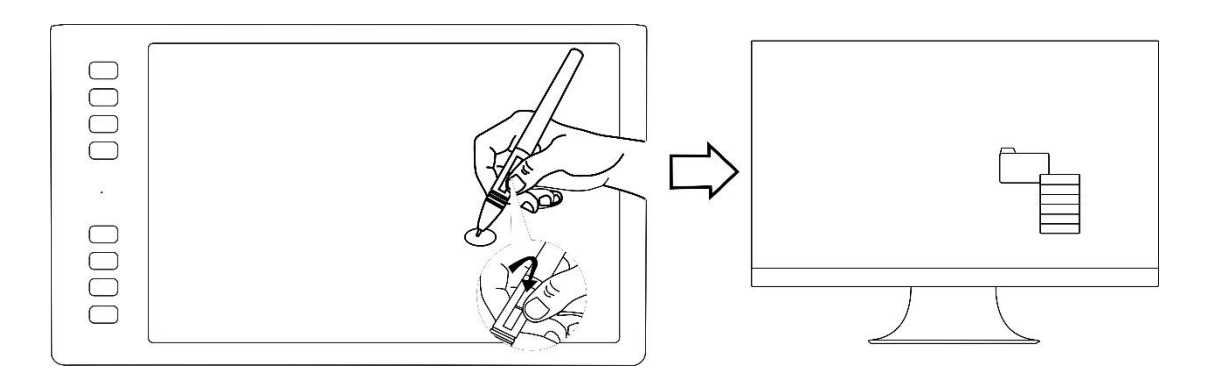

#### <span id="page-10-0"></span>**2.2 Използване на дисплея**

2.2.1 Бутон за включване

1. Бутонът за включване се намира в горната лява страна на таблета, когато използвате таблета в безжичен режим, трябва да натиснете бутона преди употреба.

2. Ако не използвате таблета за 15 минути или задържите бутона за включване натиснат за 3 секунди, той ще влезе в спящ режим.

3. Светодиоден индикатор:

При работа: **Бял**-разпозната писалка или сигнал за допир,

**Изкл**-няма писалка или сигнал за допир,

**Мигащо червено**-напрежението е ниско, трябва да се презареди.

При зареждане: **Червено**-Зарежда се, **Изкл**-Напълно заредено.

#### 2.2.2 Бутони

Налични са 8 бутона в горната лява страна на таблета, които можете да модифицирате в интерфейса на драйвера, според вашите навици и така да подобрите работната си ефикасност.

#### 2.2.3 Зареждане на таблета

1. Преди да използвате таблета за пръв път в безжичен режим, трябва да заредите напълно батерията му. Направете го като свържете USB кабела между таблета и USB порт на вашия компютър или към захранен USB порт.

2. USB кабелът се използва за зареждане на батерията, както и за работа с таблета като свързан USB таблет. Батерията ще се зарежда, когато е свързан USB кабел и батерията не е напълно заредена.

3. Ще отнеме около 7 часа за пълното зареждане на изтощена батерия. Точното време за зареждане зависи от нивото на тока в батерията и употребата на таблета по време на зареждането. Индикаторът за състоянието на батерията показва ЧЕРВЕНО, когато се зарежда и ще бъде ИЗКЛЮЧЕНО, когато се зареди напълно.

4. Когато таблетът е свързан към компютър с USB кабел, безжичният режим ще бъде спрян.

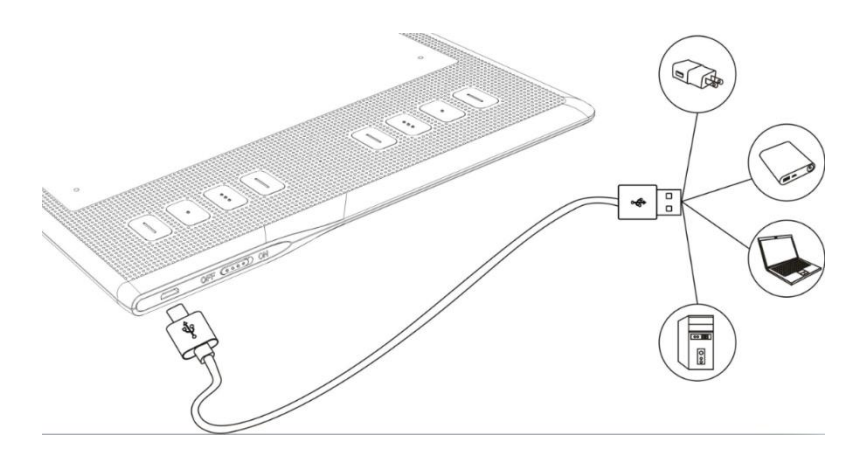

# <span id="page-12-0"></span>**3. Настройка на функциите**

### <span id="page-12-1"></span>**3.1 Съобщения при свързване на устройство**

- 1. Device disconnected: Компютърът не разпознава таблета.
- 2. Device connected: Компютърът е разпознал таблета.

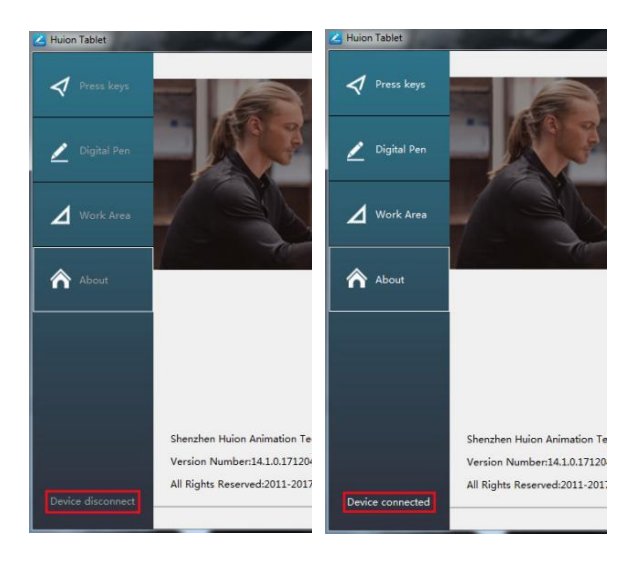

### <span id="page-12-2"></span>**3.2 Настройка на работната зона**

#### 3.2.1 Използване на няколко монитора

Изберете таб Working Area, за да настроите движението на курсора върху екрана, в зависимост от движението на писалката по таблета.

По подразбиране, цялата активна зона на таблета се разпределя на целия екран. Ако се използва повече от един монитор и сте в разширен режим, трябва да изберете съответния монитор в интерфейса на драйвера, който желаете да използвате.

Ако мониторите ви са в огледален режим (всички монитори показват едно и също съдържание), таблетът се разпределя към цялото пространство на всеки монитор и курсорът се показва на всеки екран едновременно.

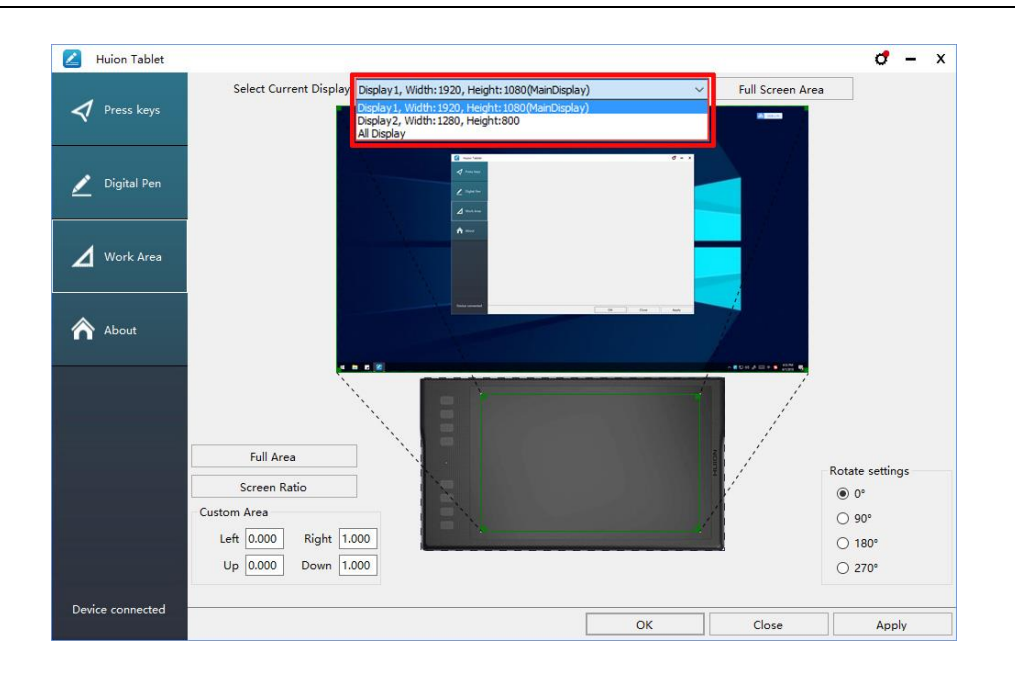

#### 3.2.2 Настройка на работната зона

Определете зоната на таблета, която ще отговаря на зоната на екрана.

1. Цяла зона: цялата активна зона на таблета. Това е настройката по подразбиране.

2. Избрана зона: 1.> Въведете стойности за координати. или 2>. Издърпайте ъглите на графиката, за да изберете зоната на екрана.

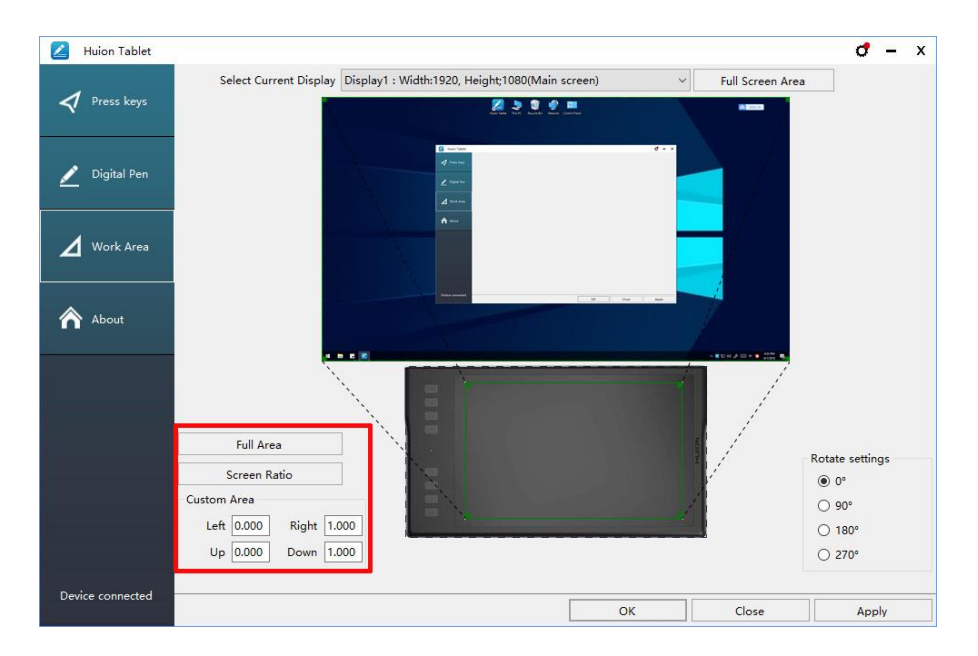

#### 3.2.3 Завъртане на работната зона

Сменете посоката на таблета, за да адаптирате работата му за лява или дясна ръка. Можете да завъртите таблета на 0°,90°,180° или 270°.

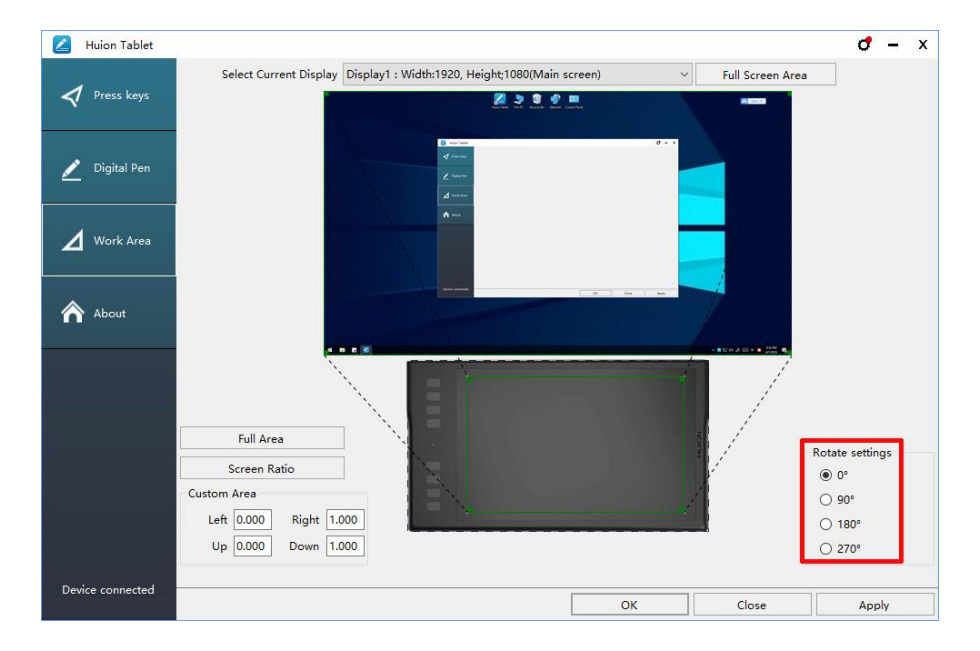

### <span id="page-14-0"></span>**3.3 Настройки на функциите на бутоните**

Настройка по подразбиране: Поставете курсора върху бутона или кликнете върху бутона, за да видите текущите стойности.

Настройка по избор: Изберете функцията, която трябва да се извършва от изскачащия диалогов прозорец, след това кликнете APPLY или OK, за да влезе в сила.

Разрешаване на бутони: Маркирайте/размаркирайте "Enable Press Keys"

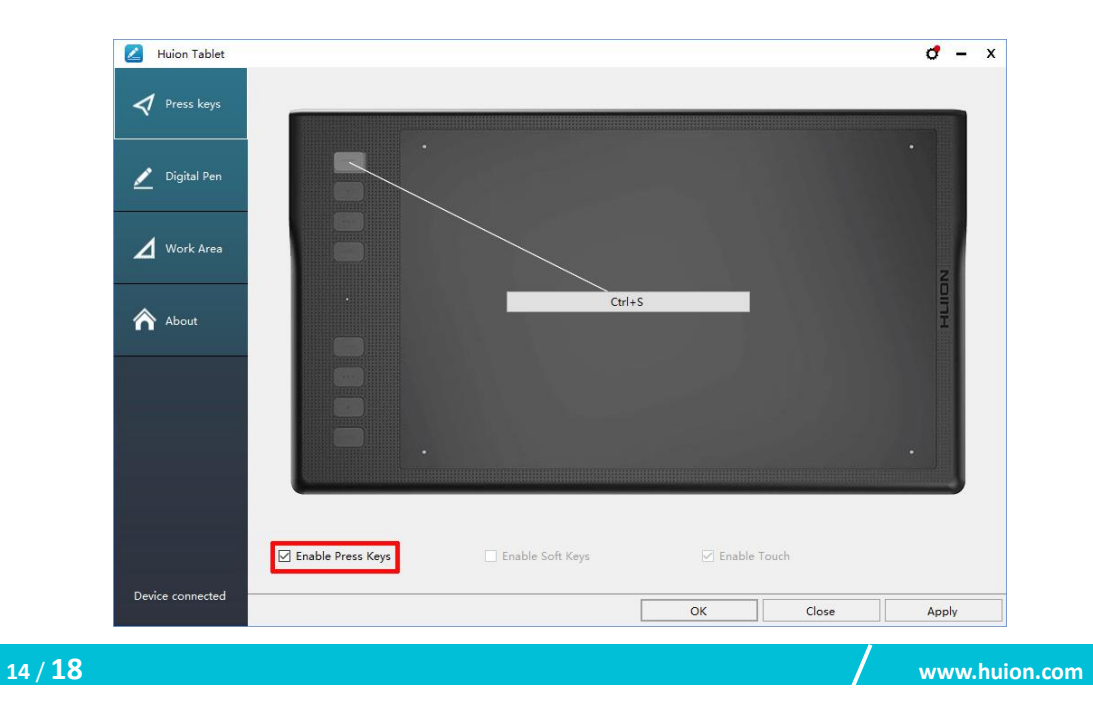

### <span id="page-15-0"></span>**3.4 Настройка на функциите за бутоните на писалката**

Изберете функцията, която трябва да се извършва от изскачащия диалогов прозорец, след това кликнете APPLY или OK, за да влезе в сила.

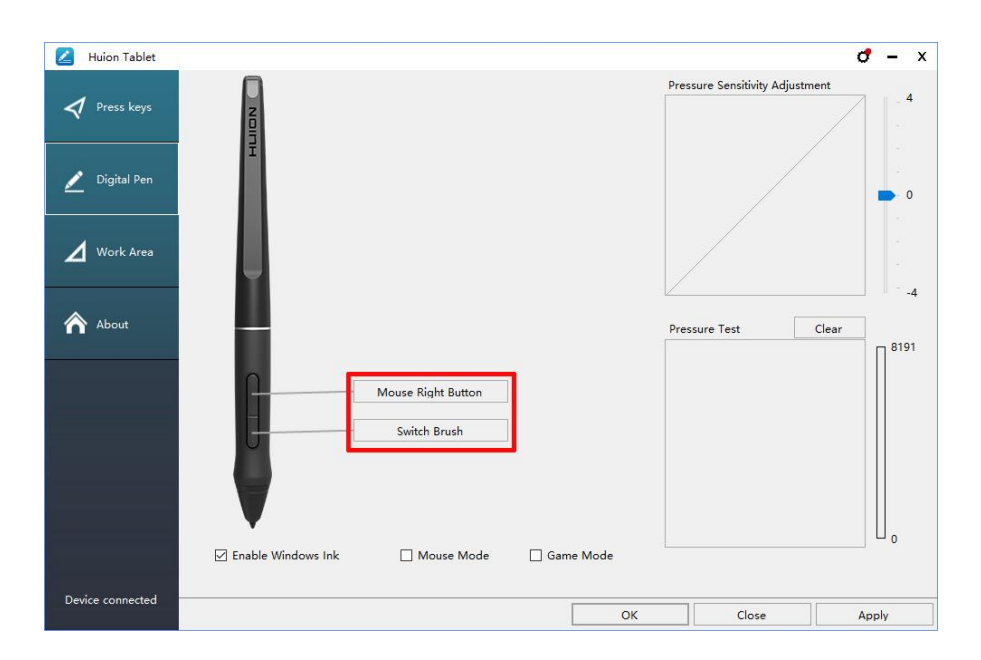

### <span id="page-15-1"></span>**3.5 Настройки за чувствителността на натиск**

Чувствителността на натиск ще се промени чрез издърпване на слайдера нагоре и надолу, колкото по-малка е стойността, толкова по-голяма е чувствителността на натиск.

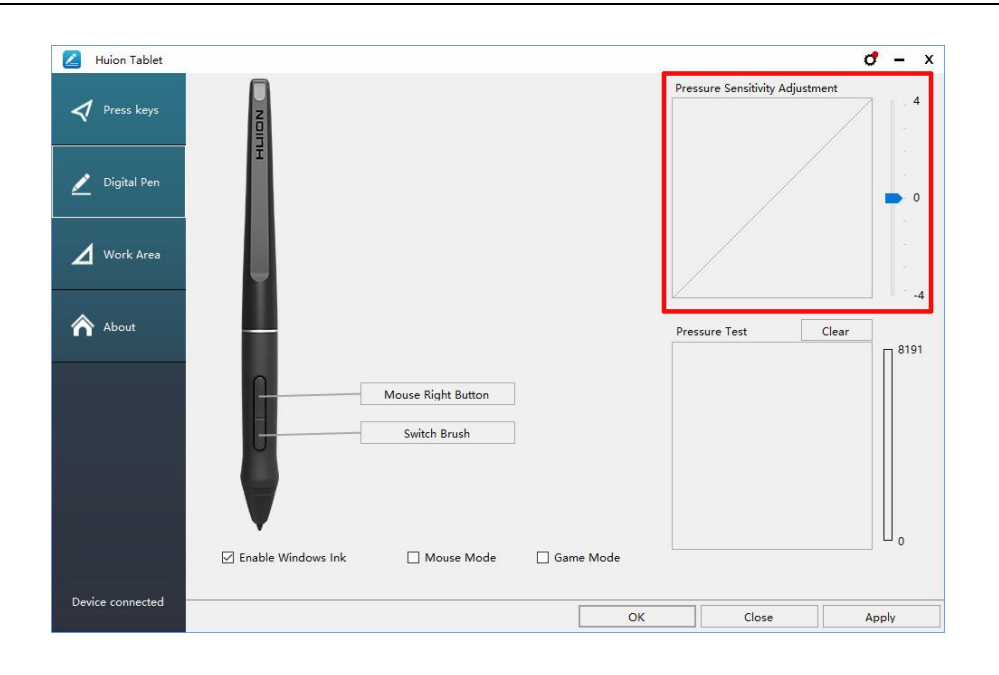

#### <span id="page-16-0"></span>**3.6 Тестване на натиска на писалката**

Натиснете "start pressure test" и приложете засилващ се натиск върху екрана, за да изпробвате нивото на натиск. Натиснете бутона "Clear", за да изтриете цялото мастило.

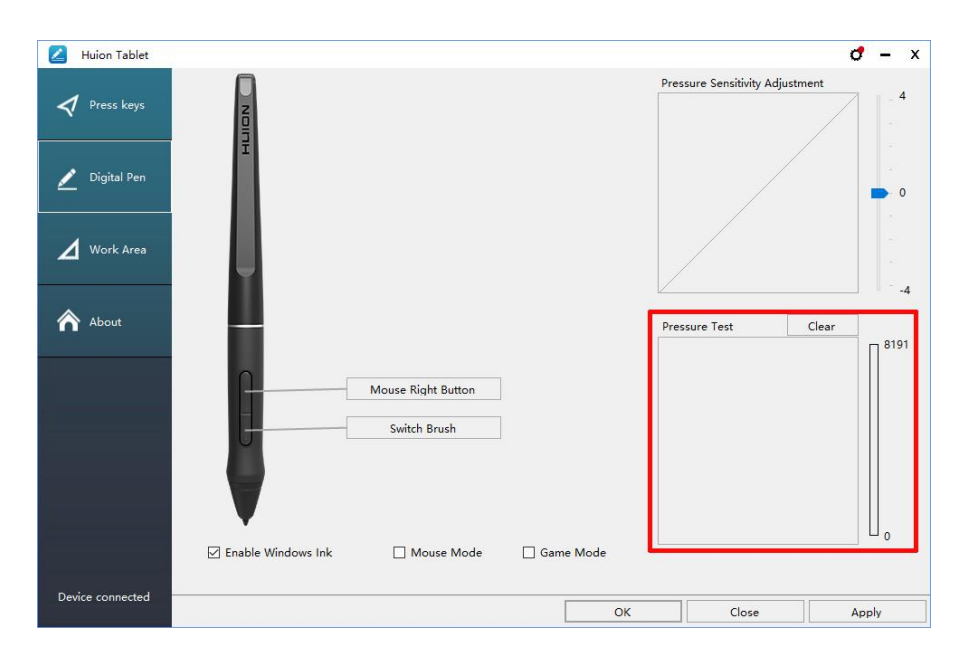

### <span id="page-17-0"></span>**3.7 Разрешаване на функцията Windows Ink**

Microsoft Windows предоставя разширена поддръжка за писалки. Поддържат се функции за писалки като Microsoft Office、Windows Journal、Adobe Photoshop CC、SketchBook 6 и т.н.

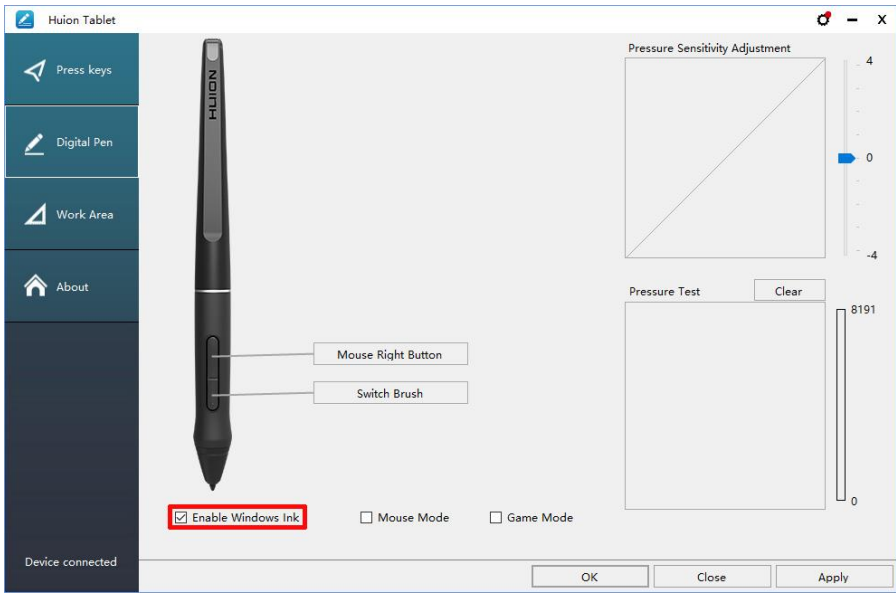

#### <span id="page-17-1"></span>**3.8 Изнасяне и внасяне на данни**

Драйверът поддържа изнасяне и внасяне на вашите конфигурирани данни за продукта, което е удобно да използвате различен софтуер и да избягвате повторно въвеждане на настройките.

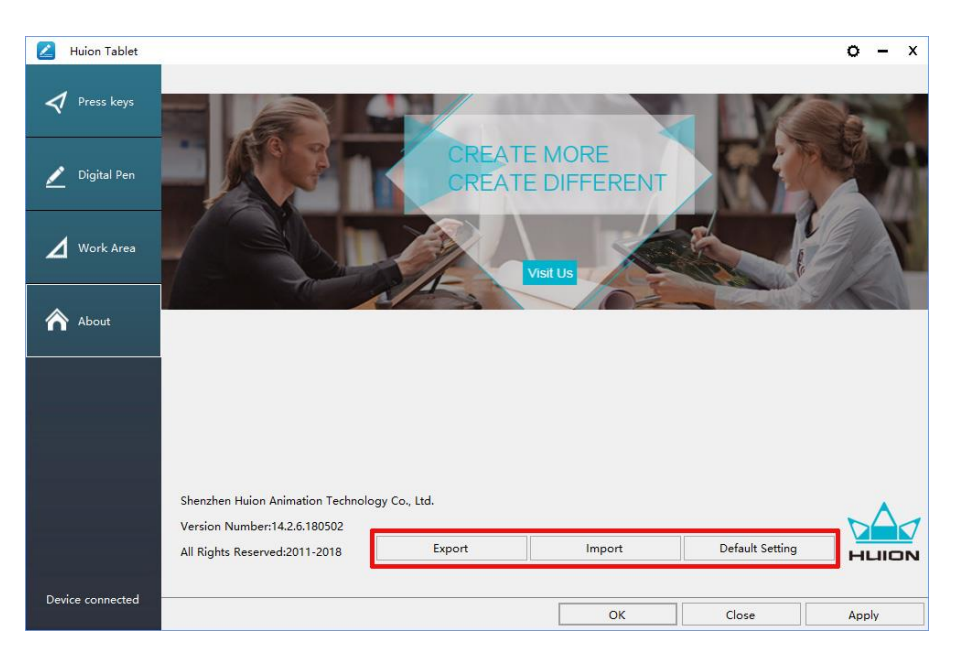

# <span id="page-18-0"></span>**4. Спецификации**

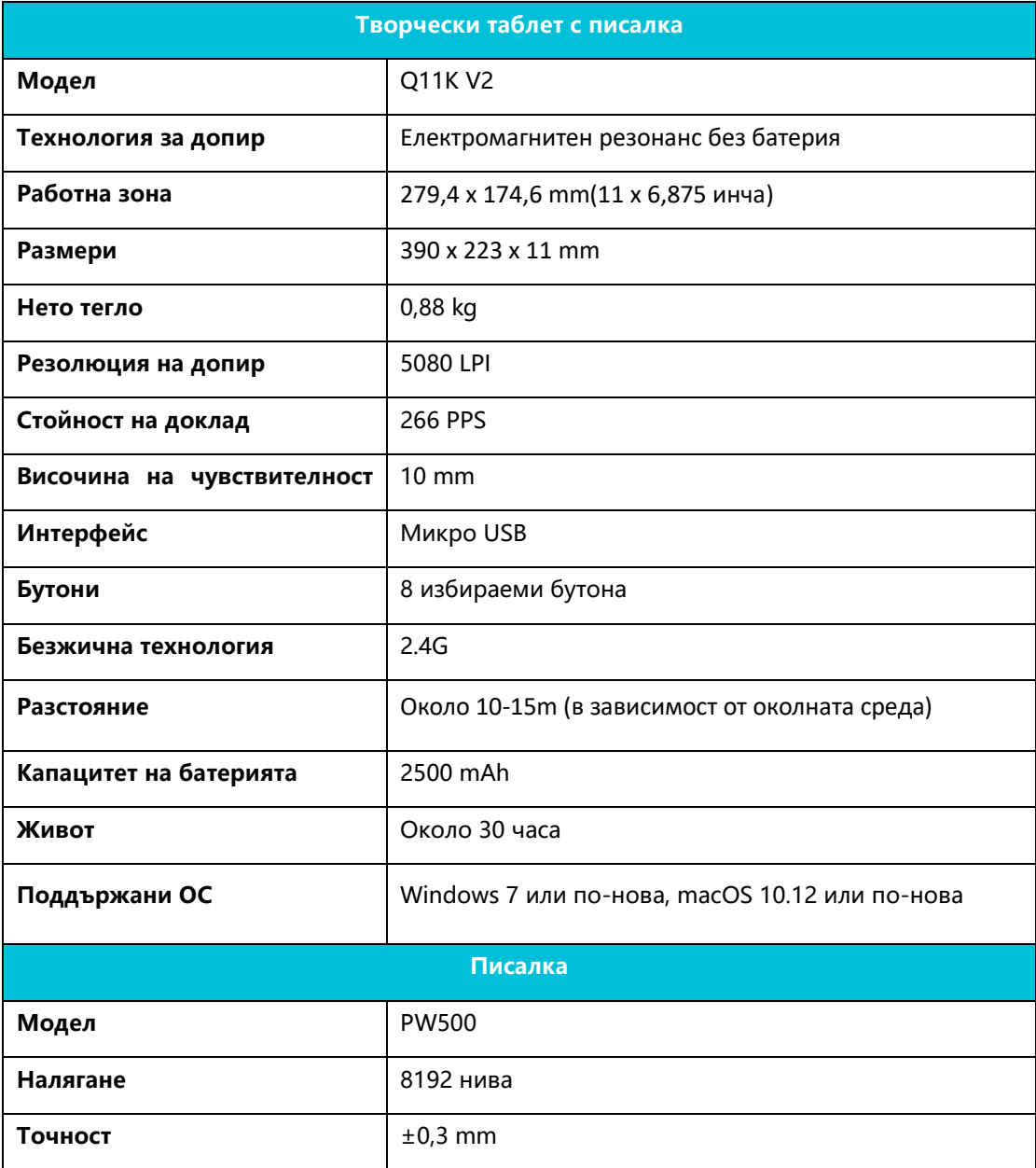

# <span id="page-19-0"></span>**5. Отстраняване на неизправности**

# <span id="page-19-1"></span>**5.1 Възможни неизправности, свързани с ТАБЛЕТА**

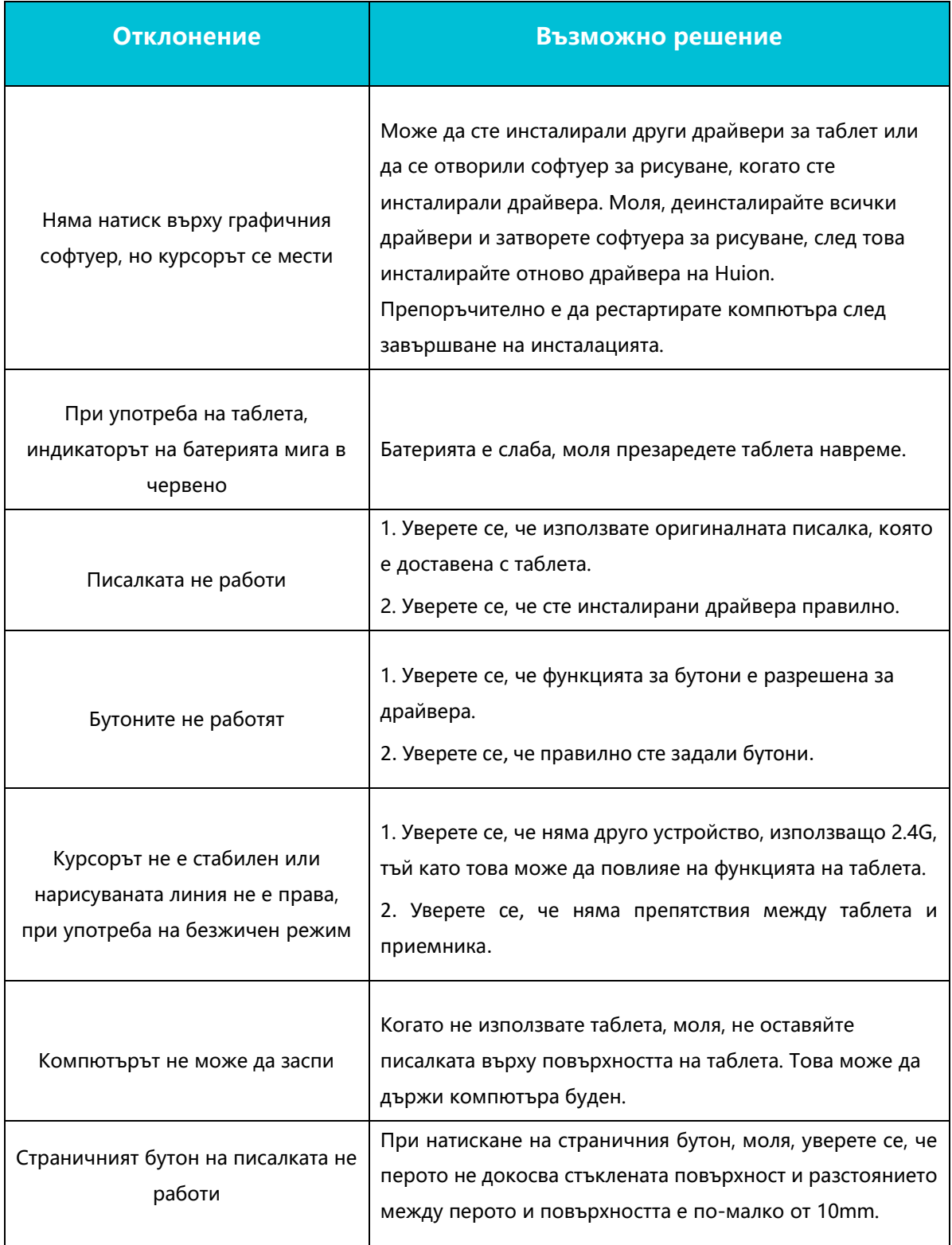

### <span id="page-20-0"></span>**5.2 Възможни неизправности, свързани със СИСТЕМАТА**

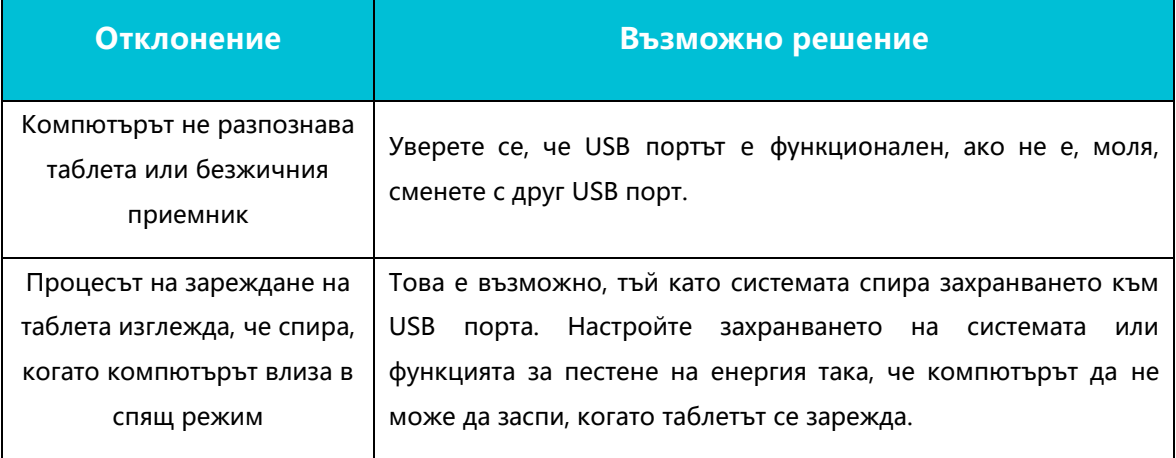

# <span id="page-20-1"></span>**6. CE и FCC бележка**

Това устройство е тествано за нормална работа при носене до тялото. За да отговаря на изискванията за излагане на РЧ, трябва да се поддържа минимално разстояние от 0mm между тялото на потребителя и устройството, включително антената. Клипсове, кобури и подобни аксесоари от други производители, използвани с това устройство, не трябва да съдържат никакви метални компоненти. Аксесоари за носене до тялото, които не отговарят на тези изисквания, може да не отговарят на изискванията за излагане на РЧ и трябва да бъдат избягвани. Използвайте само предоставената или одобрена антена.

Това устройство е в съответствие с основните изисквания и други съответни разпоредби на Директива 2014/53/EО. Всички основни радио тестове са били извършени.

1. ВНИМАНИЕ: ОПАСНОСТ ОТ ЕКСПЛОЗИЯ, АКО БАТЕРИЯТА СЕ ЗАМЕНИ С НЕПРАВИЛЕН ТИП. РЕЦИКЛИРАЙТЕ ИЗТОЩЕНИТЕ БАТЕРИИ СПОРЕД ТЕЗИ ИНСТРУКЦИИ.

2. Продуктът трябва да се свързва само с USB интерфейс версия USB 2.0

3. Устройството отговаря на РЧ спецификации, когато устройството се използва на 0mm от тялото ви

Това устройства съответства с част 15 от правилата на FCC. Работата е обект на условие, че това устройство не причинява вредна интерференция. Промени или модификации, неодобрени от отговорните за рекламации, могат да анулират възможността на потребителя да работи с оборудването.

ЗАБЕЛЕЖКА: Това оборудване е тествано и съответства с ограниченията от Клас B цифрови устройства, съгласно Част 15 от правилата на FCC. Тези ограничения са проектирани да доведат до разумна защита срещу вредни смущения в жилищните инсталации. Това оборудване генерира, използва и може да излъчва радиочестотна енергия и, ако не е инсталирана и използвана в съответствие с инструкциите, може да доведе до опасна интерференция на радиокомуникациите. Въпреки това, няма гаранция, че няма да се появи интерференция в определена инсталация.

Ако това оборудване причинява вредна интерференция на радио или телевизионно приемане, което може да бъде установено чрез включване и изключване на оборудването, потребителят трябва да се опита да разреши интерференцията чрез един или няколко от следните метода:

-- Пренасочване или преместване на приемащата антена.

-- Увеличаване на разстоянието между оборудването и приемника.

-- Свързване на оборудването в контакт от различна верига от тази, в която е свързан приемника.

-- Консултация с доставчик или опитен радио/телевизионен техник за помощ.

Информация относно специфична степен на абсорбция (SAR)

Това устройство отговаря на правителствените изисквания за излагане на радиовълни. Инструкциите се базират на стандарти, които са разработени от независими научни организации чрез периодична и детайлна оценка на научни изследвания. Стандартите включват съществен марж на безопасност, проектиран да осигури безопасност на всички хора, независимо от възрастта или здравното състояние.

FCC Информация и заявление за излагането на РЧ Ограничението на SAR в САЩ (FCC) е 1,6 W/kg осреднено за един грам тъкан. Типове устройства: G10T (FCC ID: 2AFEJ-H16WT) също е тестван за тези SAR ограничения. Най-високата стойност на SAR, отчетена при този стандарт при сертификация на продукта при употреба е 1,188W/kg и при правилно носене до тялото е 1,342W/kg. Това устройство е тествано за нормална работа при носене на 0mm от тялото. За да отговаря на изискванията на FCC за излагане на РЧ, използвайте аксесоари, които поддържат разстояние от 0mm между тялото на потребителя и устройството. Клипсове, кобури и подобни аксесоари, използвани с това устройство, не трябва да съдържат никакви метални компоненти. Употребата на аксесоари, които не отговарят на тези изисквания, може да не отговарят на изискванията на FCC за излагане на РЧ и трябва да бъдат избягвани.

#### Работа при носене до тялото

Това устройство е тествано за нормална работа при носене до тялото. За да отговаря на изискванията за излагане на РЧ, трябва да се поддържа минимално разстояние от 0cm между тялото на потребителя и устройството, включително антената. Клипсове, кобури и подобни аксесоари от други производители, използвани с това устройство, не трябва да съдържат никакви метални компоненти. Аксесоари за носене до тялото, които не отговарят на тези изисквания, може да не отговарят на изискванията за излагане на РЧ и трябва да бъдат избягвани. Използвайте само предоставената или одобрена антена.

## <span id="page-22-0"></span>**7. Контакт за следпродажбен сервиз**

#### SHENZHEN HUION ANIMATION TECHNOLOGY CO.,LTD.

Building 28, Quarter 4, HuaiDeCuiGang Industrial Park, Fuyong Street, Bao'an District, Shenzhen, 518106, China

Забележка: Съдържанието на това ръководство е обект на промяна без предварително оповестяване.

За повече информация, моля свържете се с нас на имейл: [service@huion.com](quot;mailto:service@huion.com")

Или посетете нашата Интернет страница ([www.huion.com](quot;http:/www.huion.com")), за да изтеглите най-новия драйвер и ръководство за употреба.